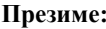

**Презиме: Име: Бр.индекса:**

## **ВАЖНО:** На локалном **диску C направити фолдер** са **вашим бројем индекса** у следећем формату: Година Уписа Број Индекса(4 цифре) Пример фолдера: 09  $\,0008$  или 09  $\,0123$ . У root-u вашег фолдера сачувајте базу података у посебном фолдеру baza. **Програмски захтев** Дат је релациони модел као на Слици 1.: Klijent Racun StavkaRacuna Proizvod **&** KlijentID  $P$  Pacunt<sub>D</sub> **8** RacunID **ProizvodID**  $P$ RR Naziy **Datum** Naziv Adresa KlijentID Kolicina Cena UkupanIznos ProizvodID Iznos Слика 1. Релациони модел Потребно је направити клијент-сервер програм који комуницирају преко сокета. Клијент програм је реализован као апликација са графичким корисничким интерфејсом (**обавезно**). Сервер програм је реализован као апликација са графичким корисничким интерфејсом (**обавезно**). **Ово је предуслов да би се могао радити задатак**. Изглед корисничког интерфејса клијентског и серверског програма приказан је на сликама 2 и 3, респективно. FON] Izmena računa - klijent FON] Pregled računa - server **Tzmena računa** Šifra računa Pronadi Filter no datumu (dd.MM. vvvv) Datum (dd.MM.yyyy) Datum i vreme poslednjeg učitavanja podataka: Tue Feb 09 10:07:02 CET 2016 Klijent: Klijent Ukupan iznos racuna Dodaj stavku Obriši stavku Proizvod Cena Količina Tznos Sačuvaj račun Слика 2. Кориснички интерфејс клијентског програма Слика 3. Кориснички интерфејс серверског програма **Преглед рачуна** У падајућој листи **Клијент** налазе се сви клијенти који се појављују у табели Klijent. Кликом на дугме **Пронађи** клијентски програм шаље захтев серверском програму да пронађе рачун на основу унете шифре рачуна. На корисничком интерфејсу (Слика 2.) приказују се подаци о рачуну и његовим ставкама. **(10 поена) Измена рачуна** Потребно је омогућити измену рачуна (датум и клијент) и његових ставки (додавање нове и брисање постојеће ставке). Рачун са својим ставкама се чува у оперативној меморији. Ставке рачуна налазе се у табели (Слика 2.). Кликом на дугме **Додај ставку** постојећем рачуну се додаје нова ставка. Кликом на дугме **Обриши ставку** из постојећег рачуна се брише изабрана ставка.

Кликом на дугме **Сачувај рачун** клијентски програм шаље захтев серверском програму да измени рачун (подаци се чувају на серверскоj страни, у оквиру табела Racun и StavkaRacuna). Уколико је чување успешно клијенту вратити поруку "**Рачун је успешно измењен. Укупан износ: ААА дин.**".

**Напомена:** Приликом додавања ставке рачуна потребно је израчунати износ ставке (количина\*цена). Приликом чувања рачуна потребно је израчунати укупан износ рачуна (сума износа свих ставки).

## **Напомена: Није дозвољено комплетно брисање рачуна/свих ставки рачуна па затим додавање новог рачуна/свих ставки рачуна. Потребно је изменити постојећи рачун**. **(15 поена)**

## **Приказ укупног износа рачуна за сваког клијента**

Серверски програм садржи програмску нит која сваких десет секунди приказује тренутни датум и укупне износе свих рачуна, груписаних по сваком клијенту. Подаци се приказују табеларно (приказује се клијент и укупан износ свих његових рачуна, као што је и приказано на слици 3.). Ако се одабере филтер и унесе **Датум**, потребно је приказивати само рачуне за тај дан и тај приказ такође освежавати на сваких десет секунди. **(15 поена)**